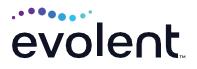

# New and Improved RadMD Upload Module

RadMD makes things easy for you

Evolent is excited to introduce a new and improved upload module on RadMD. Uploading clinical documentation on RadMD expedites your prior authorization request since the information is automatically attached to the case and forwarded to our clinicians for review. The following is a step-by-step guide that will help RadMD users navigate through this easy-to-use module.

## UPLOAD AFTER COMPLETING AN AUTH REQUEST

When a request is completed and additional clinical information is needed to make a determination, a RadMD user will have the opportunity to use the document upload capability. Figure 1 shows the RadMD page at the end of the request process with the Upload Clinical Document button.

|                                                                                             | . Clinical revi                                                                                  |                                                      |                                                   | information is necessary to comple<br>on request. Your tracking number is |                           | k the status of this request |
|---------------------------------------------------------------------------------------------|--------------------------------------------------------------------------------------------------|------------------------------------------------------|---------------------------------------------------|---------------------------------------------------------------------------|---------------------------|------------------------------|
| Status                                                                                      |                                                                                                  |                                                      | Patient                                           |                                                                           | Physician                 |                              |
| Current Status: Pending<br>Validity Period: [Not Applicable]<br>Tracking Number: 0411617784 |                                                                                                  | Name:<br>Subscriber ID:<br>Date of Birth:<br>Gender: | AHMED B ABBOTT<br>A0005506700<br>3/1/1943<br>Male | Name:<br>Provider ID:                                                     | DRUCY BOROWITZ<br>4405791 |                              |
| Rendering Pr                                                                                | ovider                                                                                           |                                                      | RadMD.com Us                                      | ser                                                                       | Details                   |                              |
| Name:                                                                                       |                                                                                                  | ND CHILDREN                                          | Name:                                             | Charm4ever                                                                | Date of Service:          | 4/7/2021                     |
|                                                                                             |                                                                                                  | OF BUFFALO                                           | Company: Magellanhealth Care                      |                                                                           | Auto Accident:            | No                           |
| Phone:                                                                                      | (716) 878-7000                                                                                   |                                                      | Username:                                         | 99504010                                                                  | Pend/Reject Code          | E8                           |
| Address:                                                                                    | WOMEN AND CHILDREN<br>HOSPITAL OF BUFFALO<br>219 BRYANT ST<br>BUFFALO, NY 14222<br>Not available |                                                      | Job Title:                                        | Senior Manager                                                            | Out of State:             | n/a                          |
|                                                                                             |                                                                                                  |                                                      | Email:                                            | cseverett@magellanhealth.com                                              | Release of Info Co        | ide: Y                       |
| Fax:                                                                                        |                                                                                                  |                                                      | Address:                                          | 6950 Columbia drive                                                       | Out of Country:           | n/a                          |
| Fax:<br>Rendering                                                                           | Not available                                                                                    |                                                      | Supervisor<br>Name:                               | Columbia, MD 21046<br>Christine Kaplan                                    | Employment Relat          | ted: No                      |
| Provider ID:                                                                                | NOT available                                                                                    | Another Party:                                       |                                                   |                                                                           | No                        |                              |
|                                                                                             |                                                                                                  |                                                      | Supervisor                                        | cvkaplan@magellanhealth.com                                               | Level of Service:         | Not Urgent                   |
|                                                                                             |                                                                                                  | Email:                                               |                                                   | Exams:                                                                    | Face MRI                  |                              |
|                                                                                             |                                                                                                  |                                                      |                                                   |                                                                           | ICD10:                    | R10.10                       |
|                                                                                             |                                                                                                  |                                                      |                                                   |                                                                           | Reason:                   | fgff                         |

Figure 1 - RadMD Confirmation Page with Upload Clinical Document Button Selecting the Upload Clinical Document button will take the user to the document upload page shown in Figure 2.

|                    |                     | uest and become part of the patient's medical record.              |
|--------------------|---------------------|--------------------------------------------------------------------|
| Request Informatio | n                   |                                                                    |
| Name:              | ALBA EATON          |                                                                    |
| Date of Birth:     | 11/24/1994          | Upload a clinical document with the file dialog or by dragging and |
| Exam:              | Abdomen CT          | dropping images onto the dashed region                             |
| Status:            | In Review           | Allowed file types: .DOC .DOCX .PDF .JPEG .TIFF .GIF .PNG .TXT     |
| Request Date:      | 03/29/2021 05:20 PM | Browse for file                                                    |
| Referring Prov:    | SMITHA SONNI        |                                                                    |
| Rendering Prov:    | ALOHA CARDIOLOGY    |                                                                    |

#### Figure 2 - Clinical Document Upload Screen

On this screen, the user can either browse to find a file or drag and drop a file into the dashed box, and then upload the document. If the upload is successful, the page shown below will appear.

| ne document you up  | to au will be attached to the req            | uest and become part of the patient's medical record.              |  |  |  |  |
|---------------------|----------------------------------------------|--------------------------------------------------------------------|--|--|--|--|
| Request Information | n                                            |                                                                    |  |  |  |  |
| Name:               | AHMED B ABBOTT                               |                                                                    |  |  |  |  |
| Date of Birth:      | 3/1/1943                                     | Upload a clinical document with the file dialog or by dragging and |  |  |  |  |
| Exam:               | Arm MRI (left)                               | dropping images onto the dashed region                             |  |  |  |  |
| Status:             | In Review                                    | Allowed file types: .DOC .DOCX .PDF .JPEG .TIFF .GIF .PNG .TXT     |  |  |  |  |
| Request Date:       | 03/30/2021 06:27 AM                          | Browse for file                                                    |  |  |  |  |
| Referring Prov:     | DREW ANDERSON                                | ¢                                                                  |  |  |  |  |
| Rendering Prov:     | WOMEN AND<br>CHILDREN HOSPITAL<br>OF BUFFALO | Upload Successful: Test Medical Record.docx                        |  |  |  |  |

At this point, the user can repeat the process and upload additional documents or return to viewing the details of the auth. Another great feature of the new upload module is that there is no limit to how many documents can be uploaded at one time.

After a document is uploaded, the system will notify the Evolent clinical review team and the information provided via the document will be taken into account when making a determination on the auth request.

| Request                                                                 | Search                                                                                                    |  |  |  |
|-------------------------------------------------------------------------|----------------------------------------------------------------------------------------------------|--|--|--|
| Request an exam or specialty procedure                                  | View Request Status                                                                                                    |  |  |  |
| (including Cardiac, Ultrasound, Sleep Assessment)                       | Search by Tracking Number                                                                                                    |  |  |  |
| Request Physical Medicine                                               | View All Online Requests                                                                                                    |  |  |  |
| Initiate a Subsequent Request                                           | View Customer Service Calls                                                                                                    |  |  |  |
| Request a Radiation Treatment Plan                                      |                                                                                                    |  |  |  |
| Request Pain Management                                                 |                                                                                                    |  |  |  |
| or Minimally Invasive Procedure                                         |                                                                                                    |  |  |  |
| Request Spine Surgery or Orthopedic Surgery                             |                                                                                                    |  |  |  |
| Admin                                                                   | Account Information                                                                                                    |  |  |  |
| Shared Access                                                           | Tip Of The Day:                                                                                                    |  |  |  |
| Clinical Guidelines                                                     | Referring Physician's Office users can only see the status of                                                                                                    |  |  |  |
| Edit your Personal Information                                          | authorizations that they personally initiated online.                                                                                                    |  |  |  |
| Change your Password                                                    | Quick Links:<br>Hours of Operation                                                                                                    |  |  |  |
| 116 days until your password expires.<br>View the Online User Agreement | Authorization Call Center Phone Numbers                                                                                                    |  |  |  |
| Health Plan Specific Educational Docs                                   | Please take the 2020 Ordering Provider Satisfaction Survey here:<br>Ordering Provider Satisfaction Survey                                                                                                    |  |  |  |
|                                                                         | Hot Topic<br>National imaging Associates. Inc. (NIA) will require providers to identifi<br>an "Critering' treating provider" and "Rendering Facility/Clinic" when<br>submitting a price authorization request, for all members with Adria<br>through www Read/DL com or through our Call Center (86) 642-162.<br>Please review additional details on this process by visiting the Aetina<br>webage or Read/DL. |  |  |  |
|                                                                         | Login As Username: Login                                                                                                    |  |  |  |

Figure 3 - RadMD Main Menu

- Files that can be uploaded include:
  - Microsoft Word documents (.docx)
  - Image files (.gif, .png, .jpg, .tif and .tiff)
  - Adobe Acrobat files (.pdf)
  - Text documents (.txt)
- Files must be less than 100 MB in size

RadMD users can also get detailed status of their auth requests and e-mails from Evolent acknowledging the receipt of faxes and documents. On the auth status page, the user will have to select an auth to see its status and to be able to upload documents. (See Figure 4 below.)

|                                     | online requests                                                 |                                                                                                 |                                           |                                     |                                                                                                    |                                     |
|-------------------------------------|-----------------------------------------------------------------|-------------------------------------------------------------------------------------------------|-------------------------------------------|-------------------------------------|----------------------------------------------------------------------------------------------------|-------------------------------------|
| Member Name                         | Member ID                                                       | Requ                                                                                            | est ID                                    | Tracking Number                     | Request Dat                                                                                               | te                                  |
| Last Name:                          | Member ID                                                       | Req                                                                                             | iest ID:                                  | Tracking Number:                    | Start:                                                                                                    | -                                   |
|                                     |                                                                 |                                                                                                 |                                           |                                     |                                                                                                    |                                     |
| First Name:                         | Member ID                                                       | Search Req                                                                                      | est Search                                | Tracking Search                     | End:                                                                                                    |                                     |
| Name Search                         |                                                                 |                                                                                                 |                                           |                                     |                                                                                                    | 100                                 |
|                                     |                                                                 |                                                                                                 |                                           |                                     |                                                                                                    | -                                   |
|                                     | d 6 requests<br>Member ID                                       | Service                                                                                         | Tracking                                  | Request ID                          | Req Date                                                                                                  | Status                              |
|                                     |                                                                 | Service<br>74150: Abdomen CT                                                                    | Tracking<br>05410112719                   | Request ID<br>21088H001             | Reg Date<br>3/29/2021<br>by attamicanoj                                                                   | Status<br>IN REVIEW                 |
|                                     | Member ID                                                       |                                                                                                 |                                           |                                     | 3/29/2021                                                                                                 |                                     |
|                                     | Member ID<br>0000739807                                         | 74150: Abdomen CT                                                                               | 05410112719                               | 21088H001                           | 3/29/2021<br>by alternitanaj<br>3/22/2021                                                                 | IN REVIEW                           |
|                                     | Member ID<br>0000739807<br>R000029610292000                     | 74150: Abdomen CT<br>74150: Abdomen CT<br>74175: Abdomen CT                                     | 05410112719<br>05418112717                | 21088H001<br>21081H001              | 3/29/2021<br>by alterniternij<br>3/22/2021<br>by alterniternij<br>3/22/2021                               | IN REVIEW<br>WITHDRAWN              |
| four search returner<br>Member Name | Member ID<br>0000739607<br>R000029610292000<br>R000029610292000 | 74150: Abdomen CT<br>74150: Abdomen CT<br>74175: Abdomen CT<br>Anglography<br>27477: Total Knee | 05410112719<br>05418112717<br>05418112717 | 21088H001<br>21081H001<br>21081H002 | 3/29/2021<br>by alternitereq<br>3/22/2021<br>by alternitereq<br>3/22/2021<br>by atternitereq<br>1/29/2021 | IN REVIEW<br>WITHDRAWN<br>WITHDRAWN |

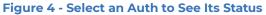

The Upload Clinical Document will be available from the auth status page. (See Figure 5 below.)

| Print Fax Covershee                                 |                                   | ent   withdr                                  | aw Request           |                          |                     |                            |
|-----------------------------------------------------|-----------------------------------|-----------------------------------------------|----------------------|--------------------------|---------------------|----------------------------|
|                                                     |                                   |                                               |                      |                          |                     |                            |
| Download Request I                                  | Packet Download Reques            | t Packet as                                   | PDFs                 |                          |                     |                            |
| Member                                              |                                   | Referring Physician                           |                      |                          | Rendering Provider  |                            |
| Name:<br>Gender:<br>Date of Birth:                  |                                   | Name:                                         | Name: SMITHA SONNI   |                          | Name:               |                            |
|                                                     |                                   | Address: 221 MAHALANI ST WAILUKU, HI<br>96793 |                      | Address:                 |                     |                            |
| Member ID:                                          |                                   | Phone: (434) 825-5624<br>Tax ID: 455162377    |                      | Phone:                   |                     |                            |
| Health Plan:                                        |                                   |                                               |                      |                          | Tax ID:             |                            |
| reality fun.                                        |                                   | UPIN:                                         |                      |                          |                     |                            |
|                                                     |                                   | Specialty:                                    | Specialty: Radiology |                          | Update              |                            |
|                                                     |                                   |                                               |                      |                          |                     |                            |
| Case                                                |                                   |                                               |                      |                          | Radiology           |                            |
| Case                                                |                                   |                                               | et ID:               | 21088H001                | Date of Service:    | Not Available Change       |
| 202000                                              | Abdomen CT                        | Reque                                         |                      |                          |                     |                            |
| 202000                                              | Abdomen CT                        | Reque<br>Trackir                              |                      | 05410112719              | Expedited:          | No                         |
| Case Description:                                   | Abdomen CT<br>03/29/2021 05:20 PM |                                               | ng:                  | 05410112719<br>In Review | Expedited:<br>CPT4: | No<br>74150 Billable Codes |
| Case Description:<br>Request Date:<br>Entry Method: |                                   | Trackir<br>Status                             | ng:                  |                          |                     |                            |

#### Figure 5 - Auth Status Page

Clicking *Upload Clinical Document* will take the user to the Document Upload page.

### FOR HELP...

Email radmdsupport@evolent.com or call 1.800.327.0641

RadMD is available 24/7, except when maintenance is performed every third Thursday of the month from 9 p.m.-midnight PST.

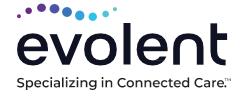

RadMD.com